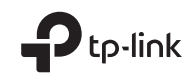

## $\mathbb{H} \otimes$ TP-Link Technologies Co., Ltd.

Specifications are subject to change without notice. TP-Link is a registered trademark of TP-Link Technologies Co., Ltd. Other brands and product names are trademarks or registered trademarks of their respective holders.

No part of the specifications may be reproduced in any form or by any means or used to make any derivative such as translation, transformation, or adaptation without permission from TP-Link Technologies Co., Ltd. Copyright © 2017 TP-Link Technologies Co., Ltd. All rights reserved.

www.tp-link.com

7106507768 REV2.0.1

# Quick Installation Guide

Wireless PCI/PCI Express Adapter

Images may differ from actual products.

## **CONTENTS**

- 01 / English
- 02 / Български
- 03 / Čeština
- 04 / Hrvatski
- 05 / Қазақша
- 06 / Latviešu
- 07 / Lietuvių
- 08 / Magyar
- 09 / Polski
- 10 / Русский язык
- 11 / Română
- 12 / Slovenčina
- 13 / Slovenski
- 14 / Srpski jezik/Српски језик
- 15 / Українська мова

## 1 Connect to a Computer

- A. Unplug the power cable and remove the case panel.
- B. Locate an available PCI(-E) slot and carefully insert the adapter. Note: For some models, a low-profile bracket is provided. You can replace

the standard-sized bracket with the low-profile one if needed.

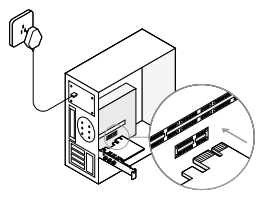

#### C. Connect the antennas to the adapter directly.

Note: If the adapter has the base, install the antennas on the base and connect the base to the adapter (recommended).

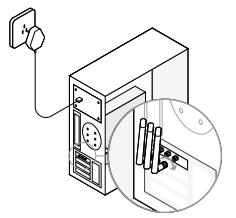

D. Replace the case panel, plug in the power cable and turn on your computer.

## 2 Install Driver

#### A. Insert the CD and run the **Autorun.exe**.

Note: You can also download the driver from this product's Support page at www.tp-link.com.

### B. Select **your adapter** and follow the instructions to complete

#### the installation.

Note: If you can't install the driver successfully, disable the antivirus software and firewall, then try again.

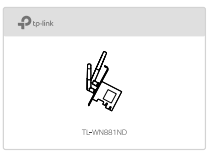

## 3 Join a Wireless Network

- A. Click the network icon ( $^*$  or  $^*$ ) on the taskbar.
- B. Select your Wi-Fi network, click **Connect**, and enter the password when prompted.

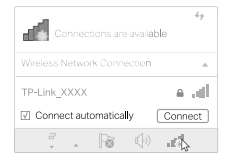

For detailed instructions, please refer to the User Manual from this product's Support page at www.tp-link.com.

## 1 Свържете към компютър

- A. Откачете захранващия кабел и свалете панела на корпуса.
- B. Открийте свободен PCI(-E) слот и внимателно поставете адаптера.

Забележка: За някои модели е предвидена нископрофилна скоба. Ако е нужно, при монтажа можете да замените скобата със стандартен размер с нископрофилната.

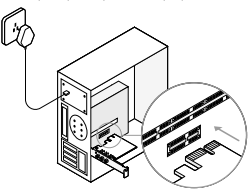

#### C. Свържете антените директно към адаптера.

Забележка: Ако адаптерът има основа, инсталирайте антените на основата и свържете основата към адаптера (препоръчва се).

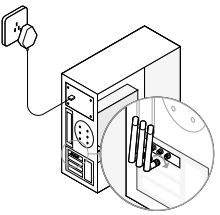

D. Поставете обратно панела, свържете захранващия кабел и включете вашия компютър.

## 2 Инсталирайте драйвер

#### A. Поставете компактдиска в оптичното устройство и пуснете **Autorun.exe**.

Забележка: Можете също да изтеглите драйвера от страницата да поддръжка на продукта на www.tp-link.com.

B. Изберете **вашия адаптер** и следвайте инструкциите, за да завършите инсталацията.

Забележка: Ако не можете да инсталирате успешно драйвера, деактивирайте антивирусната програма и защитната стена, и след това опитайте отново.

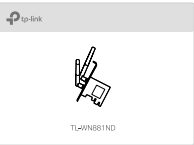

## 3 Свържете се към безжична мрежа

- A. Шракнете върху иконата на мрежата (\* или \* +) на мрежата за задачи.
- B. Изберете вашата Wi-Fi мрежа, щракнете върху Connect (Свързване), и въведете паролата, когато получите покана.

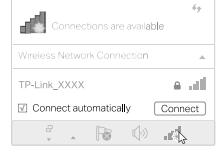

За подробни инструкции, моля направете справка в Ръководството на потребителя на страницата за поддръжка на този продукт на www.tp-link.com.

## 1 Připojte k počítači

A. Odpojte napájecí kabel a sundejte kryt.

#### B. Najděte volný PCI(-E) slot a opatrně zasuňte adaptér.

Poznámka: U některých modelů je v balení nízkoprofilová záslepka. Pokud je potřeba, můžete ji nahradit za záslepku standardních rozměrů.

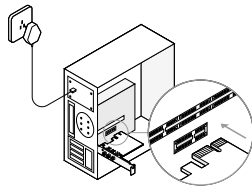

#### C. Připojte antény přímo k adaptéru.

Poznámka: Jestliže má adaptér základnu, nainstalujte antény na tuto základnu a připojte ji k adaptéru (doporučeno).

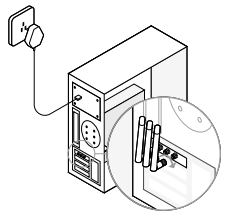

D. Vraťte kryt na původní místo, připojte napájecí kabel a zapněte počítač.

## 2 Nainstalujte ovladače

#### A. Vložte CD a spusťte **Autorun.exe**.

Poznámka: Ovladač můžete také stáhnout ze stránek podpory tohoto produktu na www.tp-link.com.

#### B. Zvolte **váš adaptér** a postupujte podle pokynů pro dokončení instalace.

Poznámka: Jestliže nemůžete úspěšně dokončit instalaci ovladače, vypněte antivirový program a firewall a poté to zkuste znovu.

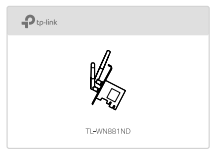

## 3 Připojte se k bezdrátové síti

- A. Klikněte na ikonu sítě ( \* nebo \* ) na hlavním panelu.
- B. Zvolte vaši Wi-Fi síť, klikněte na **Připojit** a vložte heslo, jestliže je vyžadováno.

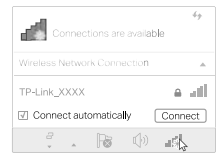

Podrobné pokyny naleznete v Uživatelském manuálu na stránkách podpory tohoto výrobku na www.tp-link.com.

## 1 Povezivanje na računalo

A. Isključite kabel za napajanje i uklonite ploču kućišta.

B. Pronađite slobodan utor PCI(-E) i pažljivo umetnite prilagodnik.

Bilješka: Za neke modele isporučuje se nisko-profilni montažni adapter. Možete zamjeniti standardni montažni adapter sa nisko-profi lnim ako je potrebno.

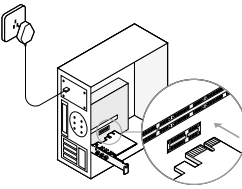

#### C. Izravno povežite antene s prilagodnikom.

Napomena: ako prilagodnik ima postolje, postavite antene na njega i povežite postolje s prilagodnikom (preporučeno).

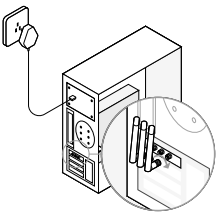

D. Vratite ploču kućišta, priključite kabel za napajanje i uključite računalo.

## 2 Instalacija upravljačkog programa

#### A. Umetnite CD i pokrenite **Autorun.exe**.

Napomena: upravljački program također možete preuzeti sa stranice za podršku za ovaj proizvod, www.tp-link.com.

#### B. Odaberite **svoj prilagodnik** i slijedite upute za dovršetak postavljanja.

Napomena: ako ne uspijete instalirati upravljački program, onemogućite antivirusni softver i vatrozid i zatim pokušajte ponovno.

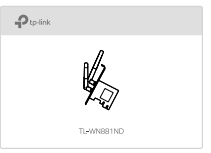

## 3 Povezivanje na bežičnu mrežu

- A. Kliknite na ikonu mreže (\* ili \* ) na programskoj traci.
- B. Odaberite svoju Wi-Fi mrežu, kliknite na Connect (Poveži) i unesite lozinku kad se to od vas zatraži.

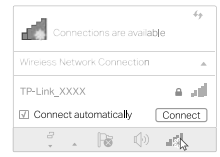

Detaljne upute potražite u korisničkom priručniku koji je dostupan na stranici za podršku za ovaj proizvod, www.tp-link.com.

## 1 Компьютерге қосыңыз

- A. Қуат сымын ажыратыңыз және корпус панелін алып тастаңыз.
- B. Қолжетімді PCI(-E) слотты табыңыз және адпатерді ептеп енгізіңіз.

Ескерту: Кейбір модельдерге, төменқырлы кронштейн беріледі. Сіз стандартты көлемді кронштейнді қажеттілік болса төменқырлы кронштейнмен алмастыра аласыз.

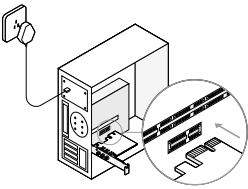

#### C. Антенналарды адаптерге тікелей қосыңыз.

Антенналарды негізге орнатыңыз, және негізді адаптерге қосыңыз (ұсынылады), немесе антенналарды адаптерге тікелей қосыңыз.

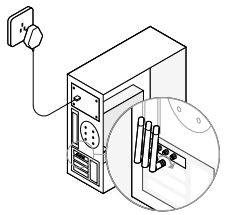

D. Корпус панелін ығыстырыңыз, қуат сымын жалғаңыз және өзіңіздің компьютеріңізді қосыңыз.

## 2 Драйверді орнатыңыз

#### A. CD енгізіңіз және **Autorun.exe** ашыңыз.

Ескерту: Сіз сондай-ақ драйверді осы өнімді қолдау бетінен www.tp-link.com жаза аласыз.

#### B. **Өзіңіздің адаптеріңізді** таңдаңыз және орнатуды аяқтау үшін нұсқауларға еріңіз.

Ескерту: Егер сіз драйверді дұрыс орната алмасаңыз, антивирус бағдарламасын және файрволды өшіріңіз, кейін қайта көріңіз.

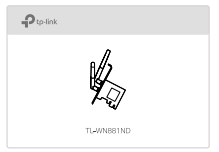

## 3 Сымсыз желіге қосылыңыз

- A. Желі белгісін ( немесе ) мәселелер тақтасын басыңыз.
- B. Өзіңіздің Wi-Fi желіңізді таңдаңыз, басыңыз **Connect** (Қосу), және ұсынылғанда құпиясөзді енгізіңіз.

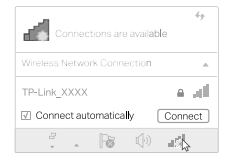

Толық нұсқаулар үшін, өнімнің қолдау бетінен www.tp-link.com қолданушы басшылығына сүйеніңіз.

## 1 Connect to a Computer

- A. Atvienojiet barošanas vadu un noņemiet korpusa paneli.
- B. Atrodiet pieejamu PCI(-E) slotu un uzmanīgi ievietojiet adapteri.

Piezīme: Atsevišķiem produktiem komplektācijā ietilpst zemā profila ietvars. Jūs varat aizvietot standarta izmēra ietvaru ar zemā profila ietvaru ja ir nepieciešams.

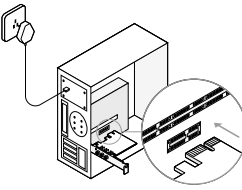

#### C. Antenas tieši pievienojiet adapterim.

Piezīme. Ja adapterim ir pamatne, uzstādiet antenas uz pamatnes un pievienojiet pamatni adapterim (ieteicams).

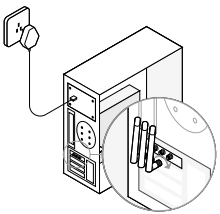

D. Uzlieciet korpusa paneli, pievienojiet barošanas kabeli un ieslēdziet datoru.

## 2 Instalējiet draiveri

#### A. Ievietojiet kompaktdisku un palaidiet **Autorun.exe**.

Piezīme. Jūs varat arī lejupielādēt draiveri šī izstrādājuma atbalsta lapā www.tp-link.com.

B. Lai pabeigtu instalēšanu, atlasiet **savu adapteri** un izpildiet instrukcijas.

Piezīme. Ja jūs nevarat veiksmīgi instalēt draiveri, atspējojiet pretvīrusu programmatūru un ugunsmūri, pēc tam mēģiniet vēlreiz.

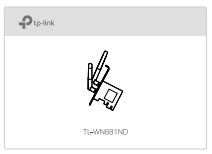

## 3 Pievienošana bezvadu tīklam

A. Noklikšķiniet uz tīkla ikonas ( \* vai \* ) uzdevumioslā.

B. Atlasiet Wi-Fi tīklu, noklikšķiniet uz Connect (Pievienot) un pēc pieprasījuma ievadiet paroli.

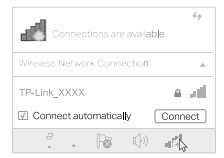

Detalizētas instrukcijas skatiet lietotāja rokasgrāmatā šī izstrādājuma atbalsta lapā (vietnē www.tp-link.com).

## 1 Prijungimas prie kompiuterio

A. Atjunkite maitinimą ir nuimkite šoninį korpuso dalį.

B. Raskite laisvą angą PCI(-E) ir atsargiai įdėkite tinklo plokštė. Pastaba: Kai kuriems modeliams yra pridėtas žemo profilio laikiklis. Esant reikalui, jūs galite pakeisti standartinio dydžio laikiklį į žemo profilio laikiklį.

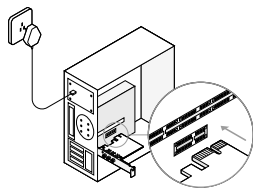

#### C. Prijunkite antenas tiesiogiai į tinklo plokštę.

Pastaba: Jeigu tinklo plokštė turi pagrindą, prijunkite prie jo antenas, o tada pagrindą prijunkite prie tinklo plokštės (rekomenduojama).

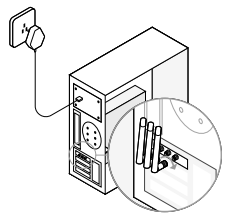

D. Uždėkite atgal šoninį korpuso dalį, prijunkite maitinimą ir įjunkite kompiuterį.

## 2 Tvarkyklių įdiegimas

#### A. Įdėkite CD ir paleiskite **Autorun.exe**.

Pastaba: Taip pat galite atsisiųsti tvarkyklę iš mūsų svetainės www.tp-link.com.

B. Pasirinkite **savo tinklo plokštė** ir vadovaukitės ekrane pateikiamomis instrukcijomis.

Pastaba: Jei įdiegti nepavyko, išjunkite antivirusinė programinė įranga bei firewall ir bandykite dar karta.

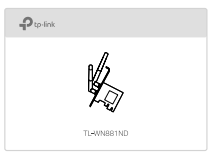

## 3 Prijungimas prie bevielio tinklo

- A. Spustelėkite tinklo piktogramą (alarba ) užduočių juostoje.
- B. Pasirinkite savo tinklą, spustelėkite Prisijungti ir įveskite savo slaptažodį.

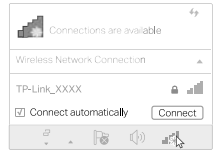

Daugiau informacijos rasite, aptarnavimo skyriuje mūsų svetainėje www.tp-link.com.

## 1 Csatlakoztatás a számítógéphez

- A. Húzza ki a tápkábelt, majd távolítsa el a borítást.
- B. Keressen egy szabad PCI(-E) foglalatot, majd óvatosan helyezze be a kártyát.

Megjegyzés: Bizonyos modelleknél low profile hátsó lemezt biztosítunk. Szükség esetén kicserélheti a szabványos méretű tartót a low profile hátsó lemezre.

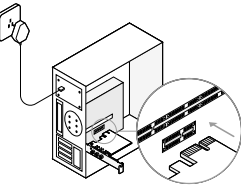

#### C. Antennák csatlakoztatása közvetlenül a hálózati kártyához.

Megjegyzés: ha a hálózati kártya rendelkezik bázissal, akkor az antennákat először a bázishoz rögzítse, majd a bázist csatlakoztassa a hálózati kártyához (javasolt).

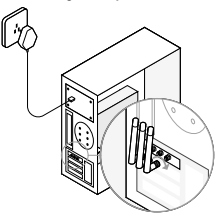

D. Helyezze vissza a borítást, dugja be a tápkábelt, majd kapcsolja be a számítógépet.

## 2 Meghajtó telepítése

#### A. Helyezze be a CD-t, majd indítsa el az **Autorun.exe** fájlt.

Megjegyzés: A meghajtót letöltheti a termék támogatási oldalról a www.tp-link.com/hu címen.

#### B. Válassza ki az **ön hálózati kártyáját**, és kövesse az útmutatást a telepítés befejezéséhez.

Megjegyzés: Ha nem tudja sikeresen telepíteni a meghajtót, kapcsolja ki az antivírus programot és a tűzfalat, majd próbálja meg ismét.

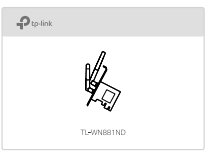

## 3 Csatlakozás vezeték nélküli hálózathoz

- A. Kattintson a hálózati ikonra ( \* vagy \* ) a tálcán.
- B. Válassza ki a Wi-Fi hálózatát, kattintson a Connect (Csatlakozás) gombra, és adja meg a jelszót, ha szükséges.

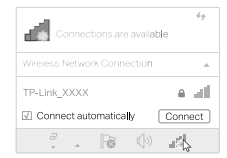

Részletes útmutatásért, kérjük, töltse le a Használati útmutatót a www.tp-link.com/hu oldalról.

## 1 Podłączanie do komputera

- A. Odłącz kabel zasilający i zdejmij panel boczny obudowy.
- B. Znajdź wolne gniazdo PCI(-E) i ostrożnie włóż kartę sieciową. Uwaga: Do niektórych modeli urządzeń dołączony jest śledź niskoprofilowy. W razie potrzeby można zastąpić nim śledź standardowy.

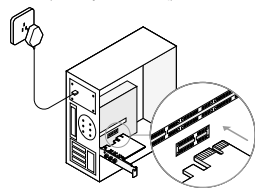

#### C. Podłącz anteny bezpośrednio do karty sieciowej.

Uwaga: Jeżeli karta posiada podstawkę, podłącz do niej anteny, a następnie podłącz podstawkę do karty sieciowej (zalecane).

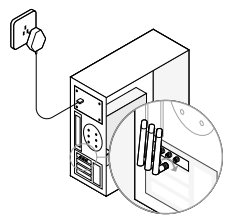

D. Załóż z powrotem panel boczny, podłącz zasilacz i włącz komputer.

## 2 Instalacja sterowników

#### A. Włóż płytę CD i uruchom plik **Autorun.exe**.

Uwaga: Sterownik możesz pobrać również z naszej strony www.tp-link.com.

#### B. Wybierz **swoją kartę sieciową** i postępuj zgodnie z instrukcjami na ekranie.

Uwaga: Jeżeli instalacja nie powiodła się, wyłącz oprogramowanie antywirusowe oraz fi rewall i spróbuj ponownie.

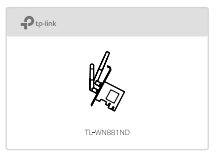

## 3 Nawiązywanie połączenia z siecią bezprzewodową

A. Naciśnii ikone sieci (  $^*$  II lub  $^*$  ) na pasku zadań.

B. Wybierz swoją sieć, naciśnij **Połącz** i wprowadź hasło.

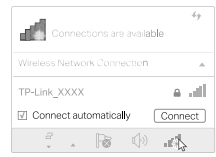

Szczegółowe instrukcje znajdują się w instrukcji obsługi produktu, do pobrania w zakładce Wsparcie na stronie www.tp-link.com.

## 1 Подключение к компьютеру

- A. Отсоедините кабель питания и откройте корпус компьютера.
- B. Найдите свободный слот PCI(-E) и аккуратно вставьте в него адаптер.

Примечание: Для некоторых моделей в комплекте идет низкопрофильная планка. Вы можете заменить стандартную планку на низкопрофильную при необходимости.

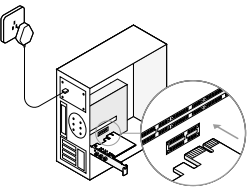

#### C. Подключите антенны непосредственно к адаптеру.

Примечание: Если в комплект входит основание, установите антенну на основание и подсоедините основание к адаптеру (рекомендовано).

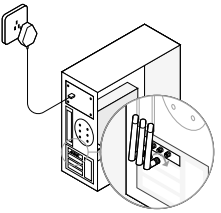

D. Закройте корпус компьютера, подключите кабель питанияк нему и включите компьютер.

## 2 Установка драйвера

#### A. Вставьте компакт-диск и запустите **Autorun.exe**.

Примечание: Драйвер можно также скачать со страницы Поддержка на сайте www.tp-link.com.

B. Выберите **ваш адаптер** и следуйте инструкциям для завершения установки.

Примечание: Если вы столкнулись с проблемами при установке драйвера, отключите антивирус и межсетевой экран, затем повторите попытку.

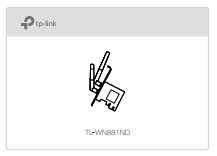

## 3 Подключение к беспроводной сети

- А. Шёлкните сетевое подключение (\* или \* ) в панели задач.
- B. Выберите вашу беспроводную сеть, нажмите Подключиться, затем введите пароль при запросе.

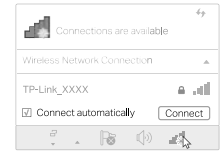

Более подробные инструкции смотрите в руководстве пользователя на странице Поддержка на сайте www.tp-link.com.

## 1 Conectarea la un computer

- A. Deconectează cablul de alimentare și demontează panoul lateral al carcasei.
- B. Găsește un slot PCI(-E) liber și introdu cu atenție adaptorul.

Notă: Unele modele conțin în pachet un suport cu profil redus. Dacă este necesar, poți înlocui suportul de dimensiune standard cu cel cu profi l redus.

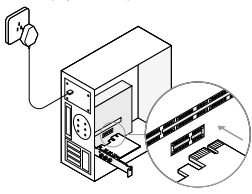

#### C. Conectează antenele direct la adaptor.

Notă: În cazul în care adaptorul are soclu, instalează antenele în soclu și conectează soclul la adaptor (recomandat).

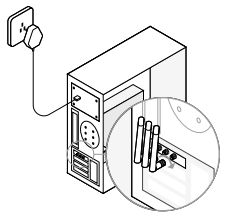

D. Remontează panoul lateral al carcasei, conectează cablul de alimentare și pornește computerul.

## 2 Instalarea driverului

#### A. Introdu CD-ul și rulează fișierul **Autorun.exe**.

Notă: Poți descărca driverul și de pe pagina de suport a produsului, accesând www.tp-link.com.

#### B. Selectează **adaptorul tău** și urmează instrucțiunile pentru a finaliza instalarea.

Notă: Dacă nu se instalează cu succes driverul, dezactivează programul antivirus/firewall, apoi încearcă din nou instalarea driverului.

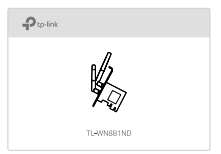

## 3 Conectarea la o rețea wireless

- A. Apasă pe pictograma de rețea ( sau e) de pe bara de activități.
- B. Selectează rețeaua ta Wi-Fi, apasă **Connect** și introdu parola atunci când este cerută.

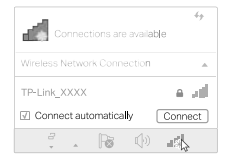

Pentru instrucțiuni detaliate, te rugăm să citești manualul de utilizare de pe pagina de suport dedicată produsului, accesând www.tp-link.com.

## 1 Pripojenie k počítaču

A. Odpojte napájací kábel a zložte panel skrinky.

B. Vyhľadajte voľný slot PCI(-E) a vložte do neho adaptér. Poznámka: U niektorých modelov je v balení nízkoprofilová záslepka. Pokiaľ je potrebné, môžete ju nahradiť za záslepku štandardných rozmerov.

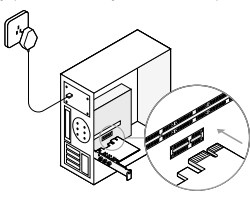

#### C. Pripojenie antén priamo k adaptéru.

Poznámka: Ak má adaptér základňu, nainštalujte antény na základňu a pripojte základňu k adaptéru (odporúča sa).

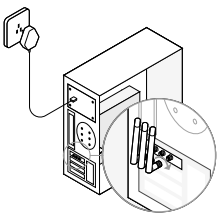

D. Znovu nasaďte panel skrinky, pripojte napájací kábel a zapnite počítač.

## 2 Inštalácia ovládača

#### A. Vložte CD a spustite súbor **Autorun.exe**.

Poznámka: Ovládač si môžete tiež stiahnuť na lokalite podpory tohto produktu www.tp-link.com.

#### B. Vyberte **svoj adaptér** a postupujte pri dokončení inštalácie podľa inštrukcií.

Poznámka: Ak sa vám nepodarí úspešne nainštalovať ovládač, vypnite antivírusový softvér a fi rewall a skúste to znova.

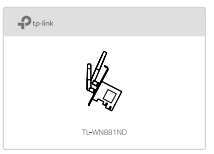

## 3 Pripojenie sa do bezdrôtovej siete

- A. Kliknite na ikonu siete (\* alebo \*) na panel úloh.
- B. Vyberte svoju sieť Wi-Fi, kliknite na tlačidlo Pripojiť a na požiadanie zadajte heslo.

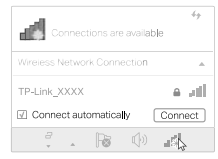

Podrobné inštrukcie nájdete v Príručke pre používateľa, ktorú si môžete prevziať na Stránke podpory tohto produktu na lokalite www.tp-link.com.

## 1 Povežite se z računalnikom

- A. Izvlecite napajalni kabel in odstranite pokrov ohišja.
- B. Poiščite prosto režo PCI(-E) in previdno vstavite adapter. Opomba: Pri nekaterih modelih je priložen nizko profi lni nosilec. Če želite oziroma je potrebno, lahko zamenjate standardni nosilec z nizko profi lnim nosilcem.

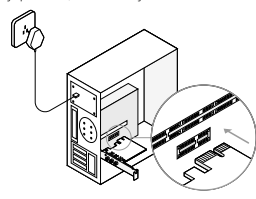

#### C. Antene priključite neposredno na adapter.

Opomba: Če ima adapter bazo, antene namestite na bazo in bazo povežite z adapterjem (priporočeno).

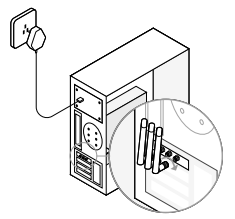

D. Odstranite ploščo ohišja, priklopite napajalni kabel in prižgite računalnik.

## 2 Namestite gonilnik

#### A. Vstavite CD in zaženite **Autorun.exe**.

Opomba: Gonilnik lahko prenesete tudi s strani za podporo za ta izdelek na povezavi www.tp-link.com.

#### B. Izberite **svoj adapter** in za zaključitev namestitve sledite navodilom.

Opomba: Če gonilnika ne morete uspešno namestiti, onemogočite protivirusno programsko opremo in požarni zid ter poskusite znova.

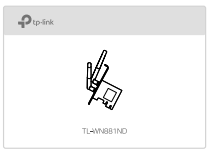

## 3 Povežite se z brezžičnim omrežjem

- A. Kliknite ikono (\* ali \* ) na opravilni vrstici.
- B. Izberite svoje omrežje Wi-Fi, kliknite Connect (Poveži)ter na zahtevo vnesite geslo.

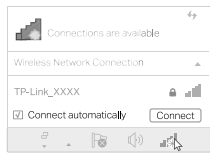

Podrobnejša navodila najdete v uporabniškem priročniku na strani za podporo za ta izdelek, ki je na voljo na povezavi www.tp-link.com.

## 1 Postavljanje u računar

A. Isključite strujni kabl i uklonite stranicu kućišta.

#### B. Uočite slobodan PCI(-E) slot i pažljivo ubacite adapter.

Napomena: Uz pojedine modele stiže niskoprofilni nosač. Ako je potrebno, zamenite standardni nosač niskoprofilnim.

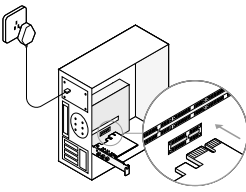

#### C. Postavite antene direktno na adapter.

Napomena: Ako adapter ima bazu, postavite antene na bazu i povežite bazu sa adapterom (preporučeno).

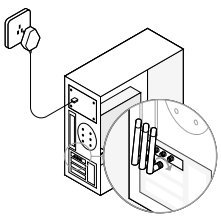

D. Vratite stranicu kućišta, uključite strujni kabl i uključite računar.

## 2 Instaliranje drajvera

#### A. Ubacite CD i pokrenite **Autorun.exe**.

Napomena: Možete i da preuzmete drajver sa stranice za podršku za ovaj proizvod na www.tp-link.com.

#### B. Odaberite **Vaš adapter** i pratite uputstva da biste završili podešavanje.

Napomena: Ako ne možete da instalirate drajver, ugasite antivirus i firewall i pokušajte ponovo.

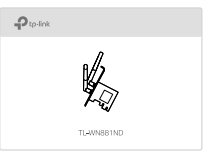

## 3 Pridruživanje na bežičnu mrežu

- A. Kliknite na mrežnu ikonu ( \* ili i \* ) na taskbaru.
- B. Odaberite Vašu bežičnu mrežu, kliknite Connect i unesite lozinku.

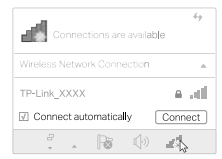

Za detaljnija uputstva pogledajte Korisničko uputstvo na stranici za podršku na www.tp-link.com.

## 1 Підключіть до комп'ютера

- A. Відключіть кабель живлення та зніміть панель корпусу.
- B. Оберіть вільний слот PCI(-E) та обережно вставте адаптер. Примітка : деякі моделі постачаються з низькопрофільними кріпильними

кронштейнами. Ви можете замінити стандартний кронштейн на низькопрофільний, якщо це необхідно.

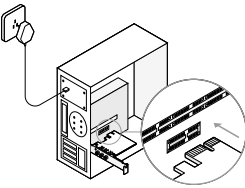

#### C. Підключення антен безпосередньо до адаптера.

Примітка: Якщо адаптер має базу, встановіть антени на базі і під'єднайте базу до адаптера (рекомендується).

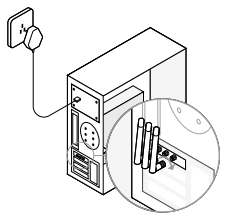

D. Поставте панель корпусу на місце, підключіть кабель живлення та увімкніть ваш комп'ютер.

## 2 Встановіть драйвер

#### A. Вставте CD диск та запустіть **Autorun.exe**.

Примітка: Ви, також, можете завантажити драйвер зі сторінки підтримки цього пристрою за посиланням www.tp-link.com.

#### B. Виберіть **ваш адаптер** та дотримуйтесь інструкцій, щоб завершити установку.

Примітка: Якщо не вдається встановити драйвер, вимкніть антивірус та фаєрвол і спробуйте ще раз.

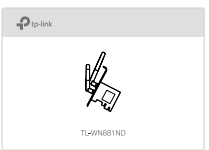

## 3 Підключіться до бездротової мережі

- А. Клацніть мишкою на іконку мережі (\* або \* ) на панелі задач.
- B. Оберіть вашу бездротову мережу , натисніть Підключитись **(Connect)** та введіть пароль, якщо це необхідно.

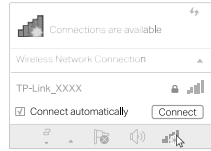

За більше детальними інструкціями, будь ласка зверніться до керівництва користувача на веб-сторінці підтримки пристрою за посиланням www.tp-link.com.

## **EU declaration of conformity**

#### **Български**

TP-Link декларира, че това устройство е в съответствие със съществените изисквания и другите приложими разпоредби на Директиви 2014/53/EC, 2009/125/EO и 2011/65/EC.

Оригиналната ЕС Декларация за съответствие, може да се намери на http://www.tp-link.com/en/ce.

## **Čeština**

TP-Link tímto prohlašuje, že toto zařízení je ve shodě se základními požadavky a dalšími příslušnými ustanoveními směrnic 2014/53/EU, 2009/125/ES a 2011/65/EU. Originál EU prohlášení o shodě lze nalézt na http://www.tp-link.com/en/ce.

#### **Lietuvių**

TP-Link pareiškia, kad šis prietaisas atitinka esminius reikalavimus ir kitas susijusias direktyvų nuostatas 2014/53/ES, 2009/125/EB ir 2011/65/ES. Originali ES atitikties deklaracija yra http://www.tp-link.com/en/ce.

#### **Magyar**

A TP-Link ezúton kijelenti, hogy ez a berendezés az alapvető követelményekkel és más, az idevonatkozó 2014/53/EU, 2009/125/EK és a 2011/65/EU irányelvek rendelkezéseivel összhangban van.

Az eredeti EU megfelelőségi nyilatkozat megtalálható a http://www.tp-link.com/hu/ce oldalon.

#### **Polski**

TP-Link deklaruje, że niniejsze urządzenie spełnia wszelkie stosowne wymagania oraz jest zgodne z postanowieniami dyrektyw 2014/53/UE, 2009/125/WE i 2011/65/UE.

Pełna deklaracja zgodności UE znajduje się na stronie http://www.tp-link.com/en/ce.

#### **Română**

TP-Link declară prin prezenta că acest echipament este în conformitate cu cerințele esențiale și alte prevederi relevante ale directivelor 2014/53/UE, 2009/125/CE și 2011/65/UE.

Declarația de conformitate UE originală poate fi găsită la adresa http://www.tp-link.com/en/ce.

#### **Slovenčina**

TP-Link týmto vyhlasuje, že toto zariadenie je v zhode so základnými požiadavkami a ďalšími príslušnými ustanoveniami smerníc 2014/53/EÚ, 2009/125/ES a 2011/65/EÚ.

Originál EU vyhlásenia o zhode možno nájsť na http://www.tp-link.com/en/ce.

#### **Українська мова**

Цим TP-Link заявляє, що даний пристрій відповідає основним та іншим відповідним вимогам директив 2014/53/EU, 2009/125/EC та 2011/65/EU. Оригінал Декларації відповідності ЄС Ви можете знайти за посиланням http://www.tp-link.com/en/ce.

## **Safety Information**

#### **English**

- Keep the device away from water, fire, humidity or hot environments.
- Do not attempt to disassemble, repair, or modify the device.
- Do not use damaged charger or USB cable to charge the device.
- Do not use the device where wireless devices are not allowed.

Please read and follow the above safety information when operating the device. We cannot guarantee that no accidents or damage will occur due to improper use of the device. Please use this product with care and operate at your own risk.

#### **Български**

- Пазете устройството далеч от вода, огън, влага или гореща околна среда.
- Не правете опити да разглобявате, ремонтирате или модифицирате устройството.
- Не използвайте повредено зарядно или повреден USB кабел за зареждане на устройството.
- Не използвайте устройството там, където употребата на безжични устройства не е разрешена.

Моля, прочетете тази информация и спазвайте мерките за безопасност, когато работите с устройството. Ние не можем да гарантираме, че няма да настъпят аварии или повреди вледствие на неправилно използване на устройството. Моля, използвайте продукта внимателно и на своя отговорност.

## **Čeština**

- Nevystavujte zařízení vodě, ohni, vlhkosti nebo horkému prostředí.
- Nepokoušejte se zařízení rozebírat, opravovat nebo modifikovat.
- Nepoužívejte poškozenou nabíječku nebo USB kabel pro nabíjení zařízení.
- Nepoužívejte zařízení v místech, kde je zakázáno používat bezdrátová zařízení.

Prosíme, čtěte a postupujte podle bezpečnostních informacích uvedených nahoře během používání zařízení. Nemůžeme zaručit absenci nehod nebo poškození při nesprávném užívání zařízení. Prosíme, používejte toto zařízení opatrně a na vlastní nebezpečí.

#### **Hrvatski**

- Držite uređaj dalje od vode, vatre, vlage i vruće okoline.
- Nemojte pokušavati rastaviti, popravljati ili mijenjati uređaj.
- Nemojte upotrebljavati oštećeni punjač ili USB-kabel za punjenje uređaja.
- Nemojte upotrebljavati uređaj na mjestima na kojima bežični uređaji nisu dozvoljeni.

Kada upotrebljavate uređaj, pročitajte i slijedite prethodno navedene sigurnosne napomene. Ne jamčimo da neće doći do nesreća ili oštećenja zbog nepravilne uporabe uređaja. Rukujte pažljivo ovim uređajem i upotrebljavajte ga na vlastitu odgovornost.

#### **Қазақша**

- Жабдықты судан, оттан, ылғалдықтан және ыстық ортадан аулақ ұстаңыз.
- Жабдықты бөлшектеуге, жөндеуге, немесе түрлендіруге талпынбаңыз.
- Зақымданған қуаттандырғышты немесе USB-кабельді жабдықты зарядттау үшін қолданбаңыз.
- Сымсыз жабдықтарды қолдануға болмайтын жерде жабдықты қолданбаңыз.

Өтініш, жабдықты қолданғанда жоғары көрсетілген қауіпсіздік мәліметті оқып және еріңіз. Біз жабдықты лайықсыз қолданылса оқиға немесе зақымдану болмайтынына кепіл бере алмаймыз. Өтініш, осы жабдықты байқап қолданыңыз, немесе өз қатеріңізбен қолданасыз.

#### **Latviešu**

- Ierīci nedrīkst pakļaut ūdens, uguns, mitruma vai karstas vides ietekmei.
- Nemēģiniet izjaukt, remontēt vai pārveidot ierīci.
- Ierīces uzlādēšanai nelietojiet bojātu uzlādes ierīci vai bojātu USB kabeli.
- Nelietojiet ierīci vietās, kur bezvadu ierīču lietošana ir aizliegta.

Lietojot ierīci, lūdzu, izlasiet un ņemiet vērā iepriekš aprakstītās instrukcijas. Mēs nevaram garantēt aizsardzību pret traumām vai bojājumiem ierīces nepareizas lietošanas gadījumā. Lūdzu, lietojiet ierīci rūpīgi un esiet gatavi uzņemties atbildību par savu rīcību.

#### **Lietuvių**

- Laikykite įrenginį kuo toliau nuo vandens, ugnies, drėgmės ir karštų paviršių.
- Draudžiama patiems įrenginį ardyti, modifikuoti ar bandyti taisyti.
- Draudžiama bandyti įkrauti įrenginį sugedusio pakrovėjo ar USB kabelio pagalba.
- Nenaudokite įrenginį tose vietose, kur belaidžiai prietaisai yra uždrausti.

Susipažinkite su atsargumo priemonėmis ir jų laikykitės naudojant šį prietaisą. Mes negalime garantuoti, kad produktas nebus sugadintas dėl netinkamo naudojimo. Naudokite atsargiai prietaisą atsargiai ir savo pačių rizika.

#### **Magyar**

- Tartsa távol a készüléket víztől, tűztől, nedvességtől vagy forró környezettől!
- Ne próbálja meg szétszerelni, javítani vagy módosítani a készüléket!
- Ne használjon sérült töltőt vagy USB kábelt a készülék töltéséhez!
- Ne használja a készüléket olyan helyen, ahol az nem engedélyezett!

Az előírások be nem tartása, és a fentiektől eltérő használat balesetet vagy károsodást okozhatnak, amiért nem vállalunk felelősséget. Kérjük, kellő vigyázatossággal és saját felelősségére használja a készüléket.

#### **Polski**

- Trzymaj urządzenie z dala od wody, ognia, wilgoci i wysokich temperatur.
- Nie demontuj, nie naprawiaj i nie modyfi kuj urządzenia na własną rękę.
- Nie używaj uszkodzonej ładowarki lub przewodu USB do ładowania urządzenia.
- Nie korzystaj z urządzenia w miejscach, w których urządzenia bezprzewodowe są zabronione.

Zapoznaj się z powyższymi środkami ostrożności i zastosuj się do nich, gdy korzystasz z urządzenia. Nie możemy zagwarantować, że produkt nie ulegnie uszkodzeniu w wyniku nieprawidłowego użytkowania. Korzystaj z urządzenia z rozwagą i na własną odpowiedzialność.

#### **Русский язык**

Для безопасной работы устройств их необходимо устанавливать и использовать в строгом соответствии с поставляемой в комплекте инструкцией и общепринятыми правилами техники безопасности.

Ознакомьтесь со всеми предупреждениями, указанными на маркировке устройства, в инструкциях по эксплуатации, а также в гарантийном талоне, чтобы избежать неправильного использования, которое может привести к поломке устройства, а также во избежание поражения электрическим током.

Компания-изготовитель оставляет за собой право изменять настоящий документ без предварительного уведомления.

Сведения об ограничениях в использовании с учетом предназначения для работы в жилых, коммерческих и производственных зонах.

Оборудование предназначено для использования в жилых, коммерческих и производственных зонах без воздействия опасных и вредных производственных факторов.

Правила и условия монтажа технического средства, его подключения к электрической сети и другим техническим средствам, пуска, регулирования и введения в эксплуатацию.

Устройство должно устанавливаться и эксплуатироваться согласно инструкциям, описанным в руководстве по установке и эксплуатации

оборудования.

Правила и условия хранения, перевозки, реализации и утилизации Влажность воздуха при эксплуатации: 10%-90%, без образования конденсата Влажность воздуха при хранении: 5%-90%, без образования конденсата Рабочая температура: 0°C~40°C

Допустимая температура для оборудования, используемого вне помещения, если предусмотрено параметрами оборудования: -30°C~70°C

Температура хранения: -40°C~70°C

Оборудование должно храниться в помещении в заводской упаковке.

Транспортировка оборудования должна производиться в заводской упаковке в крытых транспортных средствах любым видом транспорта.

Во избежание нанесения вреда окружающей среде необходимо отделять устройство от обычных отходов и утилизировать его наиболее безопасным способом — например, сдавать в специальные пункты утилизации. Изучите информацию о процедуре передачи оборудования на утилизацию в вашем регионе.

Информация о мерах, которые следует предпринять при обнаружении неисправности технического средства

В случае обнаружения неисправности устройства необходимо обратиться к Продавцу, у которого был приобретен Товар. Товар должен быть возвращен Продавцу в полной комплектации и в оригинальной упаковке.

При необходимости ремонта товара по гарантии вы можете обратиться в авторизованные сервисные центры компании TP-Link.

#### **Română**

- Feriți echipamentul de apă, foc, umiditate și de temperaturi înalte.
- Nu încercați să demontați, reparați sau să modificați echipamentul.
- Nu utilizați un alimentator electric sau un cablu USB deteriorat pentru a alimenta echipamentul.
- Nu utilizați echipamentul în locații în care dispozitivele wireless nu sunt permise.

Vă rugăm să citiți și să respectați instrucțiunile de siguranță de mai sus în timpul utilizării echipamentului. Nu putem garanta că nu vor surveni accidente sau pagube din cauza utilizării necorespunzătoare a echipamentului. Vă rugăm să folosiți acest produs cu grijă și să îl utilizați pe propriul risc.

#### **Slovenčina**

- Zariadenie udržujte v bezpečnej vzdialenosti od vody, ohňa, vlhkosti alebo horúceho prostredia.
- Nepokúšajte sa rozoberať, opravovať alebo upravovať zariadenie.
- Na nabíjanie zariadenia nepoužívajte poškodenú nabíjačku alebo USB káble.
- Zariadenie nepoužívajte tam, kde používanie bezdrôtových zariadení nie je povolené.

Pri používaní zariadenia dodržujte vyššie uvedené pokyny. V prípade nesprávneho používania zariadenia nemôžeme zaručiť, že nedôjde k zraneniu lebo sa zariadenie nepoškodí. S týmto výrobkom zaobchádzajte opatrne a používate ho na svoje vlastné nebezpečie.

#### **Slovenski**

- Naprava naj se nahaja izven dosega vode, ognja, vlage oziroma vročih pogojev.
- Naprave ne poizkušajte razstavljati, popravljati oziroma spreminjati.
- Za polnjenje naprave ne uporabljajte poškodovanega polnilca ali kablov USB.
- Naprave ne uporabljajte tam, kjer ni dovoljeno uporabljati brezžičnih naprav.

Pri uporabi naprave si preberite in upoštevajte zgornja varnostna navodila. Ne moremo jamčiti, da zaradi nepravilne uporabe naprave ne bo prišlo do nesreč ali poškodba. To napravo uporabljajte pazljivo in na svojo lastno odgovornost.

#### **Srpski jezik/Српски језик**

- Nemojte držati uređaj u blizini vode, vatre, vlažnog ili vrućeg prostora.
- Nemojte pokušavati da rasklopite, popravite ili izmenite uređaj.
- Nemojte koristiti oštećeni punjač ili oštećeni USB kabl za punjenje uređaja.
- Nemojte koristiti uređaj na mestima gde nije dozvoljena upotreba bežičnih uređaja.

Molimo vas da pročitate i pridržavate se gore navedenih bezbednosnih informacija kada koristite uređaj. U slučaju nepravilne upotrebe uređaja, može doći do nezgoda ili štete. Molimo vas da pažljivo koristite ovaj uređaj i da rukujete njime na sopstvenu odgovornost.

#### **Українська мова**

- Не допускайте перебування пристрою біля води, вогню, вологого середовища чи середовища з високими температурами.
- Не намагайтесь самостійно розібрати, ремонтувати чи модифікувати пристрій.
- Не використовуйте пошкоджені зарядні пристрої чи USB кабелі для процесу зарядки пристрою.
- Не використовуйте пристрій, там де заборонено використання безпровідних пристроїв.

Будь ласка, уважно прочитайте та дотримуйтесь вищевказаної інформації з техніки безпеки, при користуванні пристроєм. Ми не можемо гарантувати, що неналежне чи неправильне використання пристрою не спричинить нещасних випадків, чи отримання будь-яких пошкоджень. Будь ласка, використовуйте даний пристрій з обережністю, та приймаючи ризики пов'язані з його використанням.